#### **Hyperland v2.0 User Guide**

#### **Contents**

- **1 Introduction**
- **2 Adding a Dive Log Entry**
- **3 Downloading From the Watch**
- **4 Displaying and Editing Existing Dive Profiles**
- **5 Importing Data**
- **6 Exporting Data**

## **7 Printing**

- **8 Viewing Options**
- 9 Preferences
- **10 Troubleshooting**
- **11 Limitations and Future Improvements**
- **12 Registration**

# **1 Introduction**

Hyperland is a shareware program (\$25) that allows you to maintain a dive log and download data from a popular scuba dive watch (The Citizen Watch Co. currently has concerns about Mac software downloading from the Hyper Aqualand™ watch. Therefore, no claims are made here concerning the Transfer function in this software). Hyperland can plot your dive profile and save the dive log info to a file. Information from the watch includes: Date, dive number, dive time, surface interval, water temperature, max. depth, average depth, depth data collected every 5 seconds and water temperature every 5 minutes. Additional information can be added. i.e.. Name, Buddy, Location, Temperature, Air Consumption, Purpose, Visibility, Tank Pressures and Weights. Remarks can be quickly entered by selecting from list based menus or by typing in text. Hyperland supports System 7 Finder features: Drag and Drop, Printing and Double Clicking.

Each dive is kept as a single file. When a dive is called up, it is displayed with a dive info text above a plot area. Buddy, location, conditions, visibility, air consumption and notes can be entered and later modified.

The dive profile area is a plot of the depth and water temperature vs. time.. As you move the cursor over the plot area, the cursor will change to cross-hairs to allow you to select a point on the plot and get the corresponding time, depth and water temperature. e.g.:

#### [62] 5'10" 48' 74°F

would mean that data point 62 at time 5 minutes and 10 seconds into the dive, the depth was 48 feet and the water temperature was 74 degrees Farenheit. The resolution of the displayed time can not be less than 5 seconds since that is the sampling rate of the watch. Data can also be viewed in the metric system.

A print capability allows you to get a printout of one or several dives.

Existing dive files from a PC can be Imported into Hyperland. Files

can also be exported from Hyperland for use on a PC. A tab separated file can be exported for use in a spreadsheet or database application.

# **2 Adding a Dive Log Entry**

There are two ways of entering a Dive Log Entry. If you have a Hyper Aqualand™ watch, you can download data from the watch directly (see "Downloading From the Watch", below) . Alternatively, you can create a new entry by selecting New File... from the File menu.

You can then enter the Dive's Date, Dive Series#, Start Time, End Time, Surface Interval, the Average Depth of the dive (used to calculate you air consumption Rates), Maximum Depth, and Water Temperature:

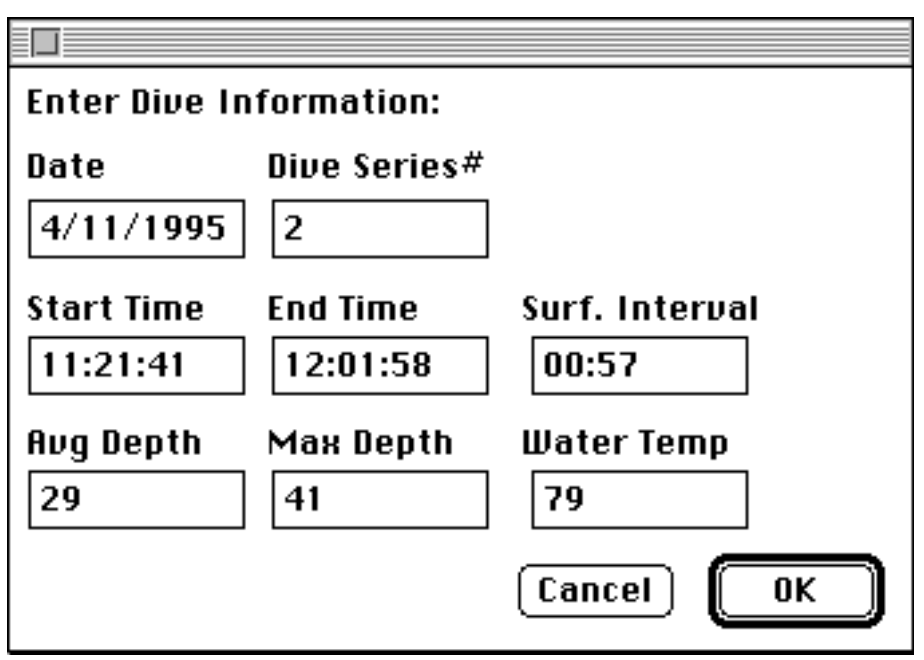

The dive number here is the dive number within a series. In the above example, this is the second dive of the day. An absolute dive number can be entered in the Modify form.

To Modify dive information, select ⌘M, or Modify from the Data Menu.

Portions of the Modify form are shown and discussed:

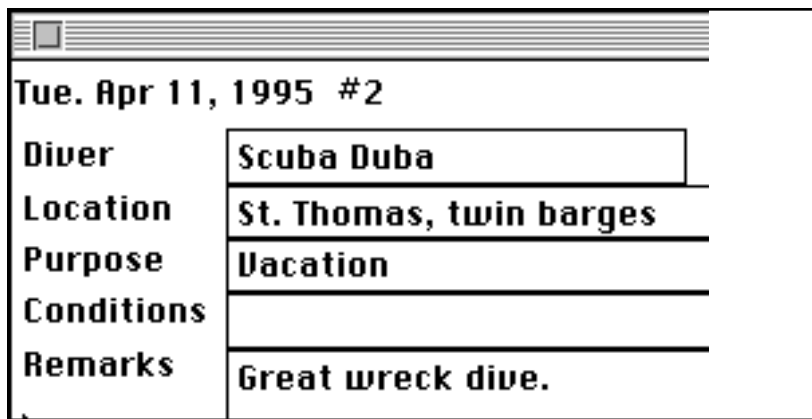

In the field Diver, type in the diver's name. Other entries: Location: enter where you dove. Purpose: could be an activity that's can't be selected from the Activity menu (below). Conditions: additional info that can't be selected from the condition menus (below). Remarks: Type in anything you like.

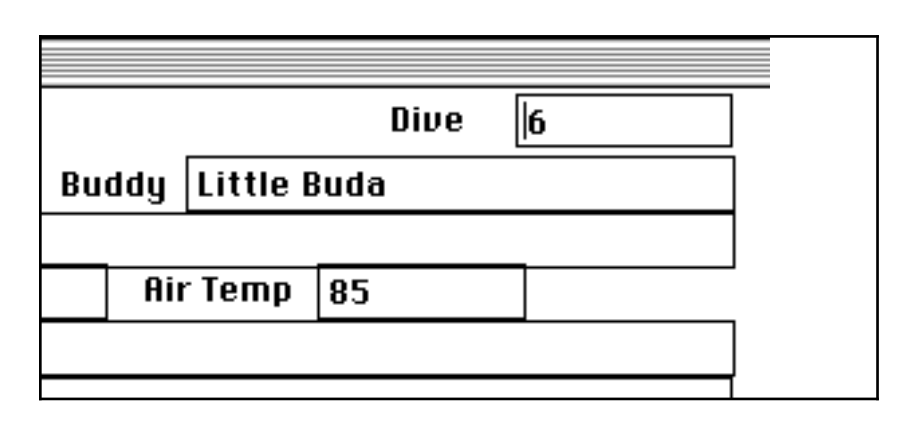

Dive: is the absolute dive number from the time you started scuba diving. Buddy: Your buddy's name. Air Temp: The air temperature.

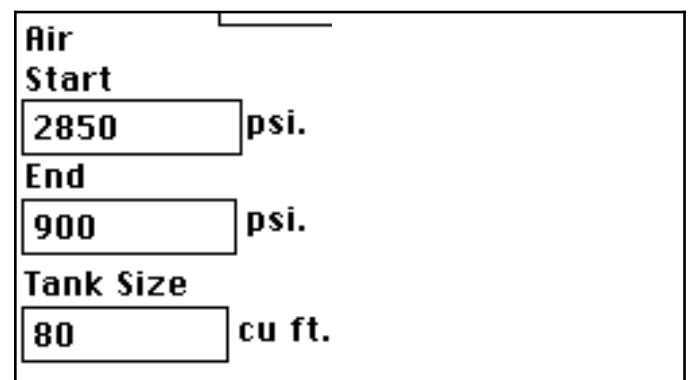

Air Start: Your tank pressure when you started. End: Your tank pressure when you ended the dive (used in calculating you Air Consumption Rates). Tank Size: Your tank size.

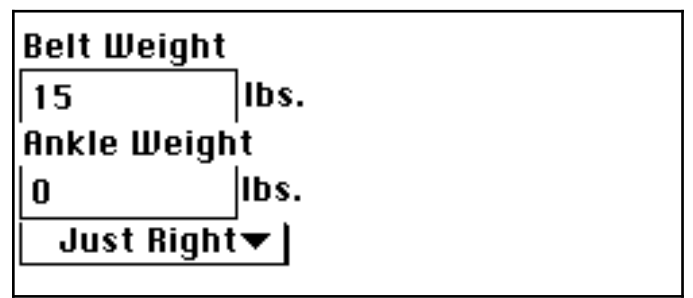

Belt Weight: Amount of weight on your weight belt. Ankle Weight: Amount of weight on you ankles (if used). Weight Comment: Select from the pop-up menu the appropriate comment on the amount of weight used.

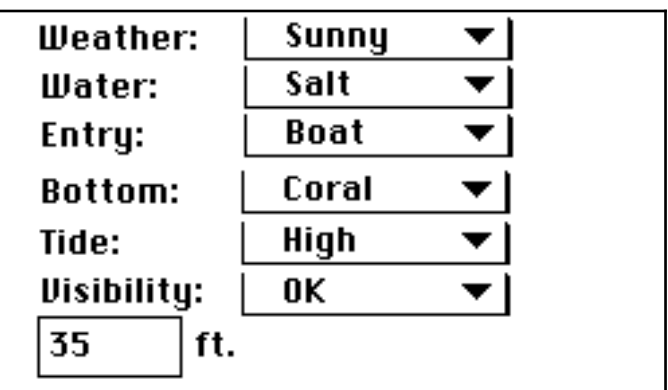

Weather, Water, Entry, Bottom and Tide: Select from the pop-up menu the appropriate comment. Visibily: In addition to a comment, you can enter an approximate distance for visibility.

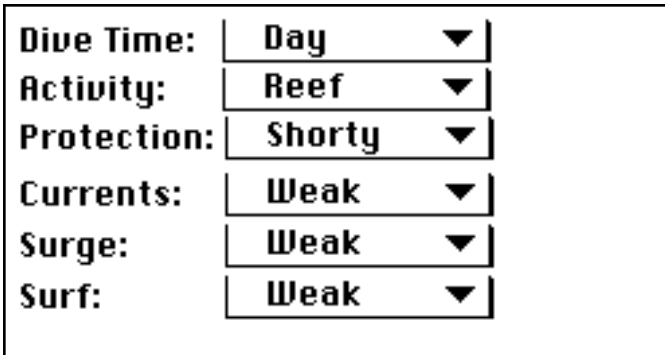

Dive Time, Activity, Protection, Currents, Surge and Surf: Select from the pop-up menu the appropriate comment. A blank entry is available if a comment does not apply.

#### **3 Downloading From the Watch**

Start up the Hyperland application.

Connect the watch cradle to your Mac's printer or modem port using a standard Modem Serial Cable (8 Din Male to DB25 Male; see "Troubleshooting" below).

From the Preferences Menu, use the Select Port to select which port you are using. For PowerBooks, the port to select is the **Modem Port** even if you are connected to your printer port.

Place the watch in transfer mode: From any mode, hold the MODE button for 2 seconds. TR should be displayed in the watch's message area.

Select which dive you wish to download by pressing the LIGHT or SET buttons to cycle through the dives. LIGHT moves ahead in time to newer dives. SET moves back in time to older dives.

Place the watch in the interface cradle so that the watch's connection side (arrow on watch face points there) is in secure contact with the cradle's pins.

Select ⌘T, or Transfer... from the Data Menu.

If you have a proper connection, the watch will display BUSY during the transfer. If the transfer was successful, you will hear the watch beep and a Dialog window will advise you. Usually, the first transfer on my watch is not successful, but subsequent ones are OK.

Select ⌘M, or Modify from the Data Menu and enter missing information, such as your buddy, conditions, etc....

Select ⌘S, or Save from the File Menu. The default file name will be formatted as yyyy mm dd.n, where yyyy is the year, mm is the month, dd is the day and n is the dive number. For example, 1995\_11\_25.2 would be for dive 2, November 25, 1995.

If you have more dives to download, select the desired dive on the watch and repeat. If Additional information has been previously entered, it will be saved across transfers so that you don't have to re-enter the same information for multiple dives.

## **4 Displaying and Editing Existing Dive Profiles**

From the Finder: Double click on the file or Drag and Drop the file onto Hyperland.

From Hyperland: Use ⌘O, or Open from the File Menu.

Select ⌘M, or Modify from the Data Menu and enter missing information, such as your buddy, conditions, etc. The data will carry across different Transfers, so you won't have to re-enter it for multiple dives.

Once a dive has been opened, Hyperland will search for files matching the same date and collect them as a series. The other dives in the series can be opened directly from the File menu or using Find Next Dive. Find Next Dive lets you cycle through each of the dives in the current series. For these features to work, the file names must follow the Hyperland naming convention: e.g. "1995\_07\_01.2".

The absolute dive number, the series dive number and the total number of dives in the series is displayed in the upper right hand corner of the dive profile. e.g. "6 (1 of 4)"; The dive's filename in displayed in the upper left corner.

## **5 Importing Data**

If you already have files from the watch's original PC software, transfer the HGM files to your Mac (You may need additional software like "PC Exchange™").

Select Import PC File from the File Menu.

Save your dive profile using ⌘S, or Save from the File Menu.

## **6 Exporting Data**

Hyperland exports three different formats:

1. Tab Separated: Data is written out to a TEXT file, the file name will have the format yyyy mm dd.n.txt, each line has a label followed by the data. The label used for depth and temperature data is the relative time. The data is suitable to be cut and pasted into spreadsheets or other applications. N.B. If a file with the same name already exists, it will be overwritten without warning.

2. Data only: Data is written out to a TEXT file, the file name will have the format yyyy mm dd.n.dat. This file is useful for your own plotting applications. N.B. If a file with the same name already exists, it will be overwritten without warning.

3. PC File: Data is written out to a TEXT file, the file name will have the format Fnn.HGM, nn is the dive number.

This file is useful if you want to use the file with the watch's original PC software. You may need additional software like "PC Exchange™" to get your file to your PC or PC emulation software. After you've copied the HGM file to your data directory, you will have to edit the CNTHGM.CCC file and add an entry for your new file.

N.B. If a file with the same name already exists, it will be overwritten without warning.

# **7 Printing**

In Hyperland, select ⌘P, or Print... from the File Menu.

For multiple dive files, in the Finder, select the files (shift click or drag a box around them) you want to print and select ⌘P, or Print... from the File Menu.

### **8 Viewing Options**

From the View Menu, select either Metric or English to plot/view data in metric units (meters and Celsius) or in English units (feet and Fahrenheit).

## **9 P**references

The following can be selected from the Preferences Menu:

Font and font style.

The port being used for transfers.

Whether to save or not save incomplete transfers. When Save Incomplete Transfers is selected, a file called "Hyperland.dbg.x" (x is the attempt number) is created which contains data that when e-mailed to me will help me analyze problems.

# **10 Troubleshooting**

If transfers are not working, check that you have the correct cable. The correct cable to use with Hyperland is an Apple II, II Plus, IIe Serial Card to ImageWriter II. Also labelled, Mac+ to Modem. Apple Part# 590-0335 (beige) or 590-0556 (smoke); Cost is about \$10.00.

The Pin Configuration for this cable is:

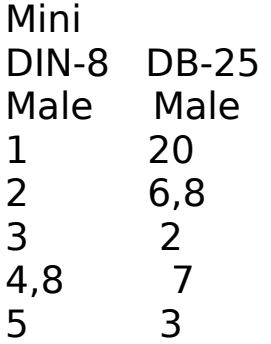

An indication you aren't using the proper cable is the watch will display ERR almost immediately after the transfer has been initiated from your MAC. If you have a proper connection, the watch will display BUSY during the transfer and beep when all data has been successfully transferred.

If you get the error "Can't initialize serial port", check that no other application is using the serial port. On some Mac's, this includes AppleTalk. If AppleTalk is active, select "Inactive" from the

Chooser and Restart. Also make sure that you have selected the same port you used for the cable. Check the Preferences Menu, use the Select Port to select which port you have connected your cable.

For PowerBooks, the port to select is the **Modem Port** in Hyperland even if you are connected to your printer port.

If the transfer was not successful, the watch will display ERR indicating there was a communication failure. Hyperland will advise you that the watch is not responding. In this case, reset the watch and try again.

If you get the error "Watch is not responding", check:

- 1. You are using the correct cable type.
- 2. The watch is properly seated in the interface cradle.

3. The serial cable must be securely plugged into the your serial port.

4. The serial cable is securely plugged into the interface cradle.

5. No other application is using the serial port selected; on some Macs, this includes AppleTalk. If AppleTalk is active, select "Inactive" from the Chooser and Restart. When using the modem port, check that your modem software is not active.

If the watch displays a diver and not TR or ERR, the watch has "timed-out" from transfer mode. Set the watch in transfer mode (TR) by pressing the MODE button for 2 seconds and try again.

If you are consistently getting errors when downloading and no dive profile is displayed, select Save Incomplete Xfers from the Preferences Menu. Try again and send me the Hyperland.dbg file generated along with a note describing the dive (the date, times, dive number etc..).

If the watch displays ERR, reset the watch to transfer mode (TR) by pressing the MODE button once and try again. If TR is not displayed, press the MODE button for 2 seconds.

Send me an e-mail message if you need more technical info on this or if you're having communication problems.

#### **12 Registration**

Now for the business part. A great deal of time and effort goes into software such as this and just like the big guns, I too like to make a profit. After a thirty day trial period and you decide to keep the software, please send in the US\$25 registration fee. The registration gets you free updates and on-line support. It also helps defray the cost of development: time, books and on-line costs. Once you have paid your registration fee, you will receive a registration number that will enable the Save, Save As, Print and Export functions.

Fill out the REGISTRATION form (separate file), or a reasonable facimile, and send it in along with an international money order to:

> Alex Gallico 2350 Thimens Blvd. Apt. 601 Montreal, Quebec Canada H4R 2L7

If you supply an e-mail address it will speed up processing (saves time and postage - paper, trees), other useful information such as your system configuration and comments are welcome, too.

Once you have received your registration key, you can enter it by selecting "About Hyperland..." in the Apple Menu and then clicking on "Register". Enter your registration key and click on "Register".

Contact me at on America Online or CompuServe to report problems/bugs or if you have questions/comments.

You may distribute unregistered copies and documentation to anyone who wants it. Ideally, registered copies of Hyperland should be restricted for use by Registered Users only.

© 1995, Alex Gallico America Online: AlexInCA@aol.com CompuServe: 102371,2316